## **Datei:Prüfungskopplung Anmeldung im Partnersystem.png**

- **[Datei](#page-0-0)**
- [Dateiversionen](#page-0-1)
- [Dateiverwendung](#page-0-2)

Über UNIGRAZonline anmelden

<span id="page-0-0"></span>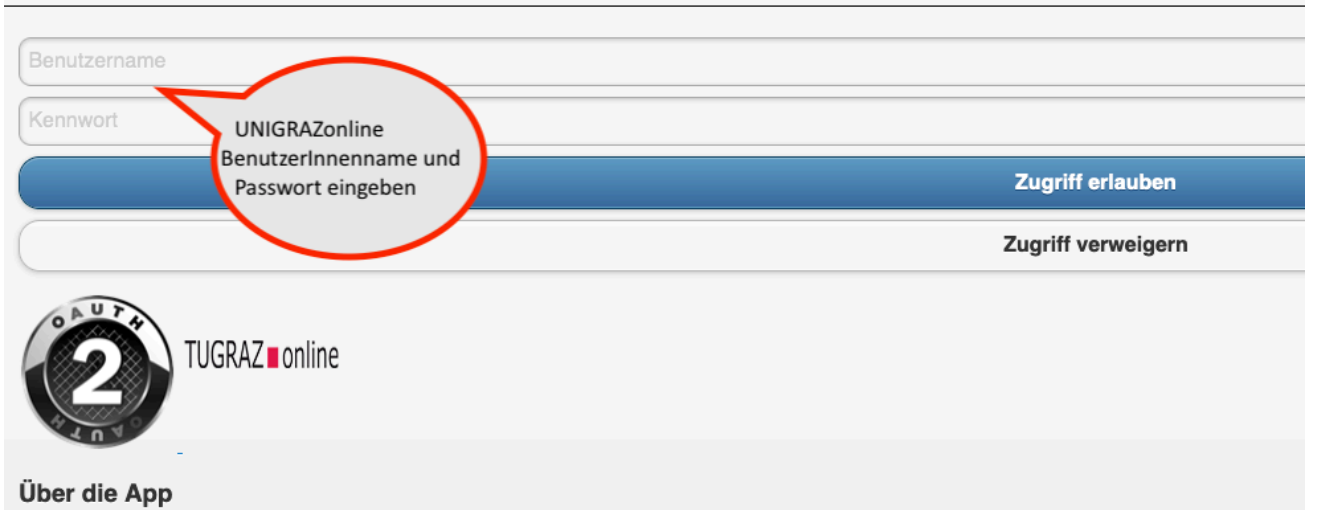

Größe dieser Vorschau: [800 × 337 Pixel](https://wiki.tugraz.at/nawigraz/nsfr_img_auth.php/thumb/4/41/Pr%C3%BCfungskopplung_Anmeldung_im_Partnersystem.png/800px-Pr%C3%BCfungskopplung_Anmeldung_im_Partnersystem.png). Weitere Auflösungen: [320 × 135 Pixel](https://wiki.tugraz.at/nawigraz/nsfr_img_auth.php/thumb/4/41/Pr%C3%BCfungskopplung_Anmeldung_im_Partnersystem.png/320px-Pr%C3%BCfungskopplung_Anmeldung_im_Partnersystem.png) | [983 × 414 Pixel](https://wiki.tugraz.at/nawigraz/nsfr_img_auth.php/4/41/Pr%C3%BCfungskopplung_Anmeldung_im_Partnersystem.png).

[Originaldatei](https://wiki.tugraz.at/nawigraz/nsfr_img_auth.php/4/41/Pr%C3%BCfungskopplung_Anmeldung_im_Partnersystem.png) (983 × 414 Pixel, Dateigröße: 69 KB, MIME-Typ: image/png)

## <span id="page-0-1"></span>Dateiversionen

Klicke auf einen Zeitpunkt, um diese Version zu laden.

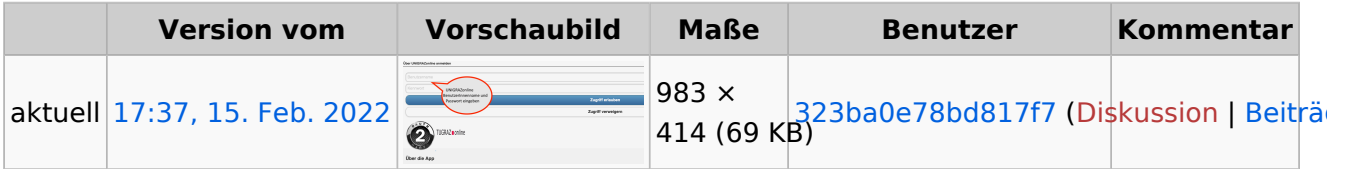

Du kannst diese Datei nicht überschreiben.

## <span id="page-0-2"></span>Dateiverwendung

Die folgenden 2 Seiten verwenden diese Datei:

- [Hauptseite/Online-Systeme/Interuniversitäre Prüfungsanmeldung](https://wiki.tugraz.at/nawigraz/index.php/Hauptseite/Online-Systeme/Interuniversit%C3%A4re_Pr%C3%BCfungsanmeldung)
- [Main Page/Online Systems/inter-university exam registration](https://wiki.tugraz.at/nawigraz/index.php/Main_Page/Online_Systems/inter-university_exam_registration)